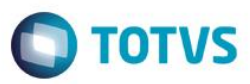

## **Evidência de Testes**

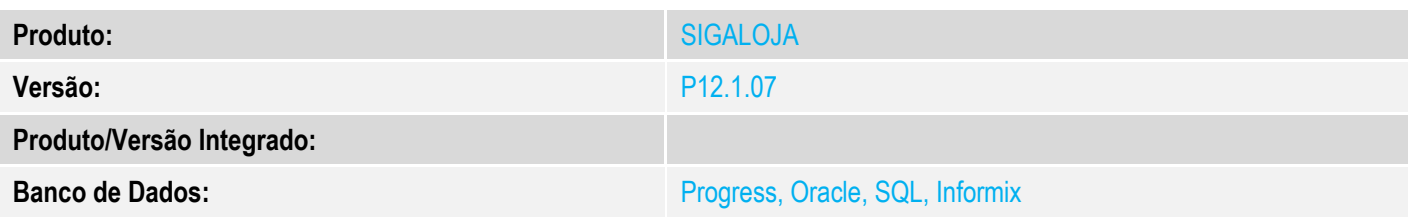

### **1. Evidência e sequência do passo a passo** *[obrigatório]*

#### **Pré-Requisitos:**

 No configurador (SIGACFG) "Base de Dados / Dicionario / Bases de Dados" abra a tabela SB0, selecione o campo B0\_PRV1 e clique em editar. Na aba Validações altere o nível do campo para 6

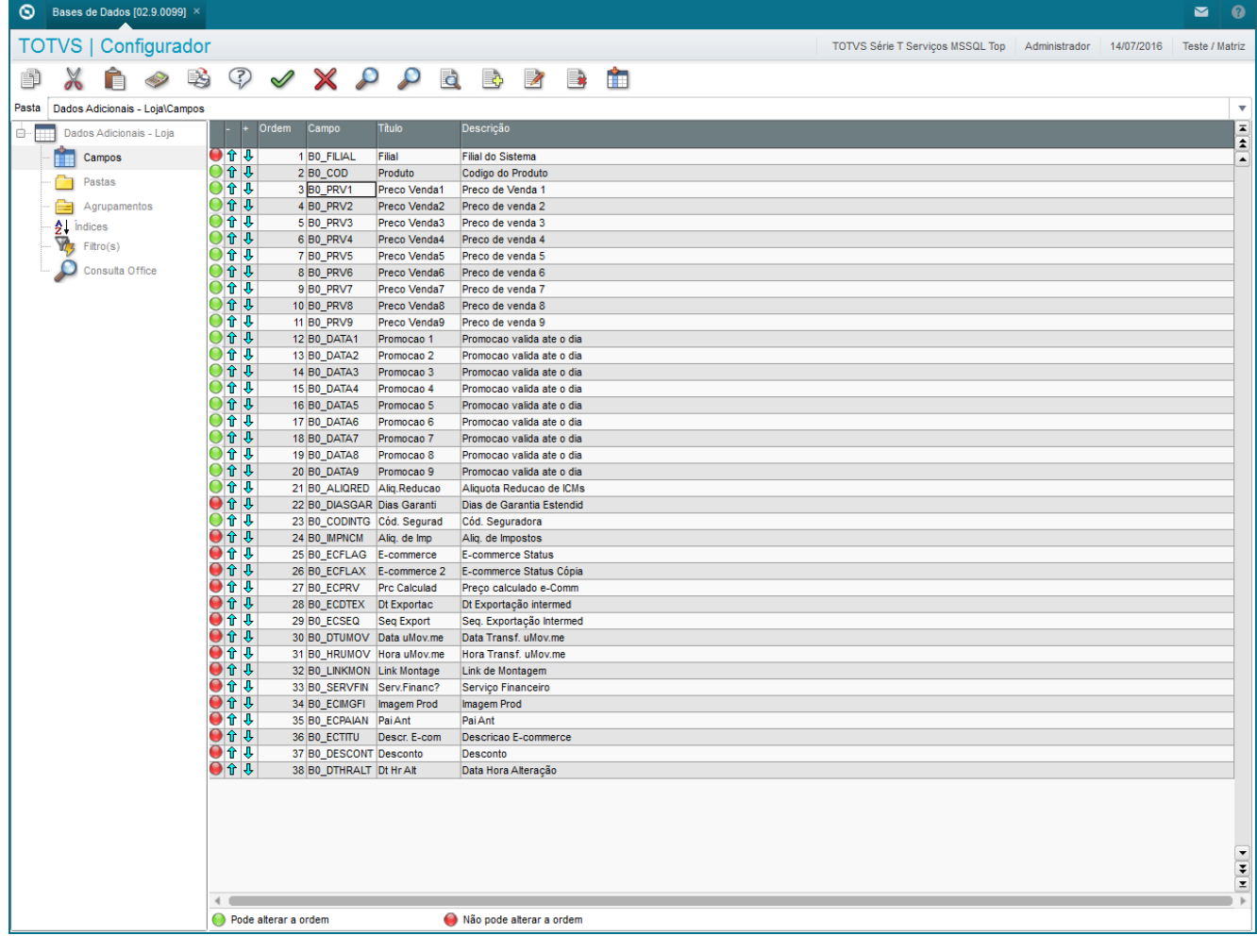

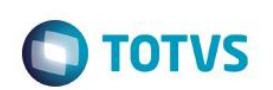

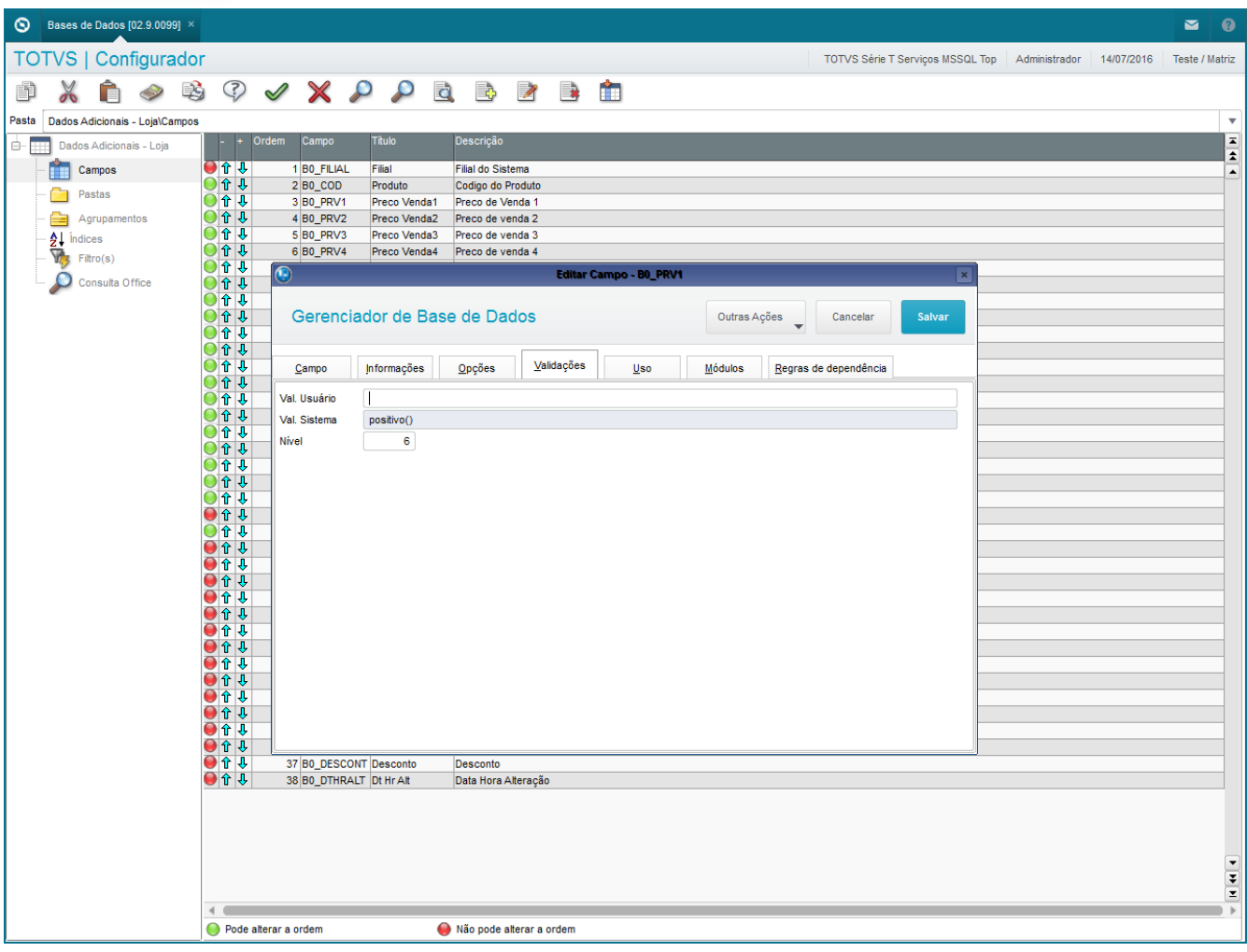

 No configurador em "Usuário / Senhas / Usuários", selecione o usuário caixa e na aba 'Parametrização' e preencha o campo 'Nível Global de Campos (leitura)' com 5

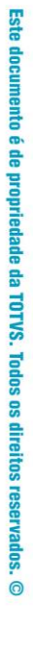

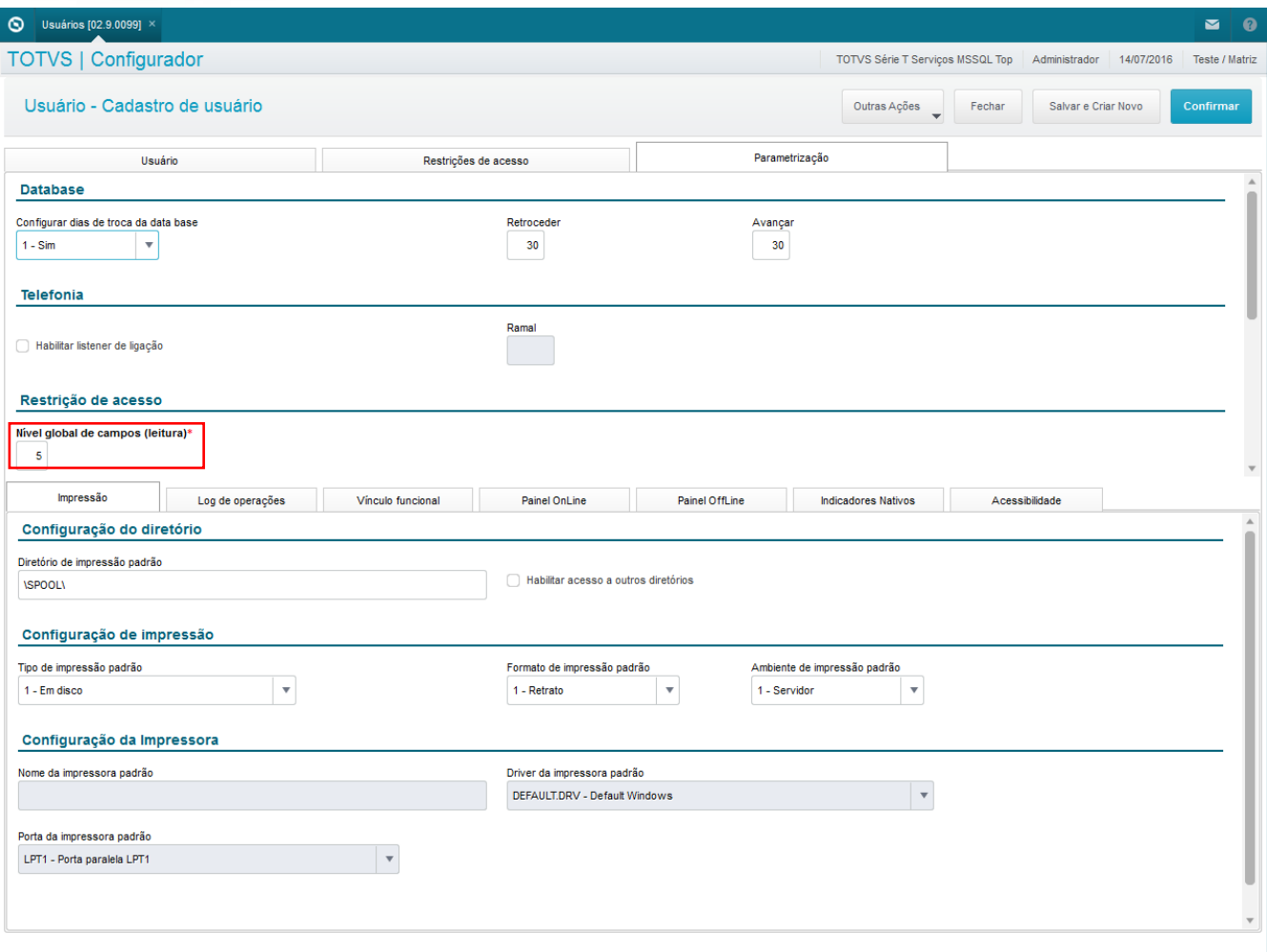

## **Sequencia 001:**

1. No ambiente "Siga Loja (SIGALOJA)", acesse "Atualizações / Cadastros / Produtos". Inclua ou selecione um produto e clique em 'Alterar'

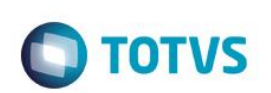

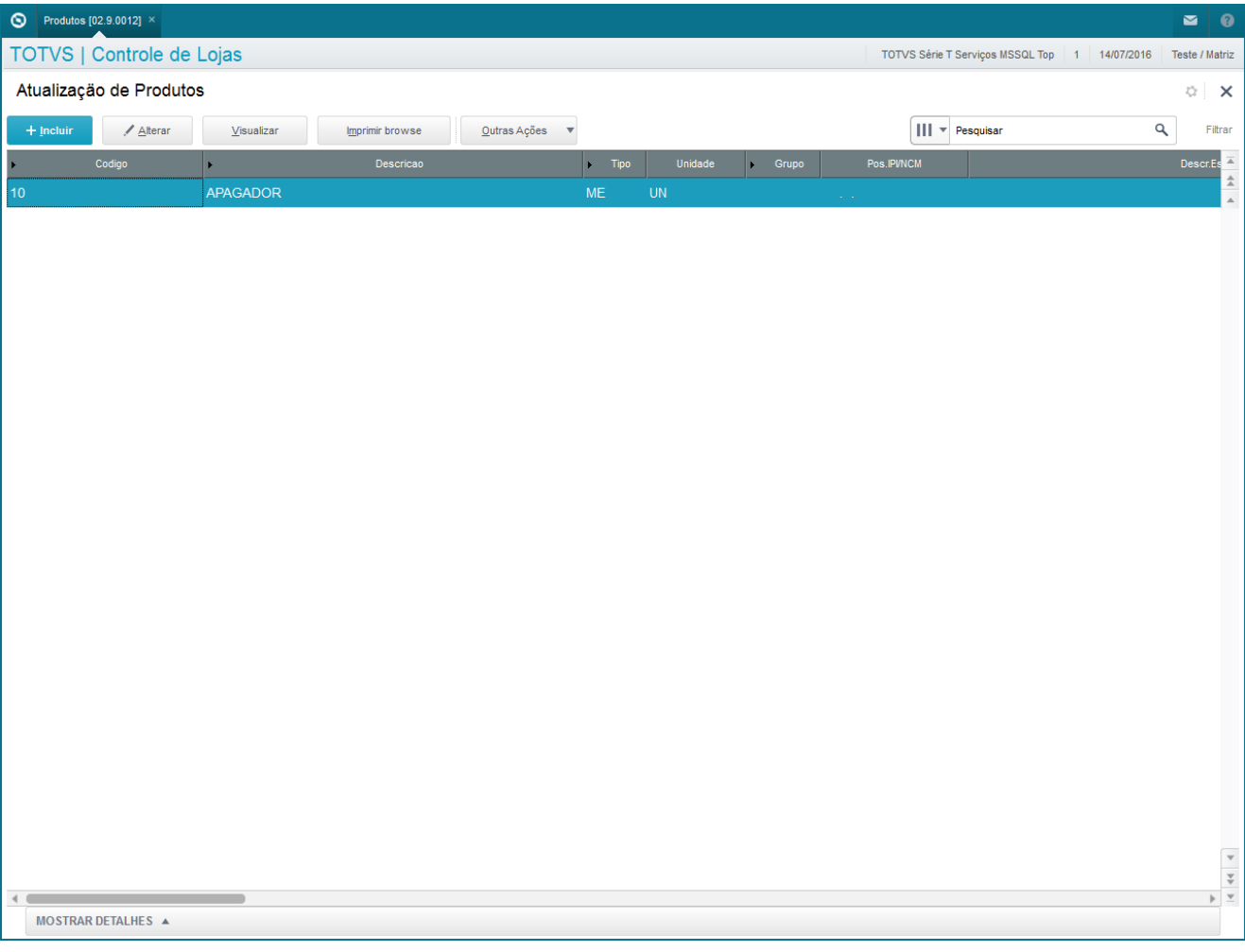

2. Inclua um novo produto e salve ou altere o campo de Preço Venda2 e salve. O sistema não deverá alterar ou incluir normalmente sem ocorrer error.log.

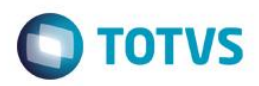

 $\overline{\phantom{a}}$ 

 $\leftarrow$ 

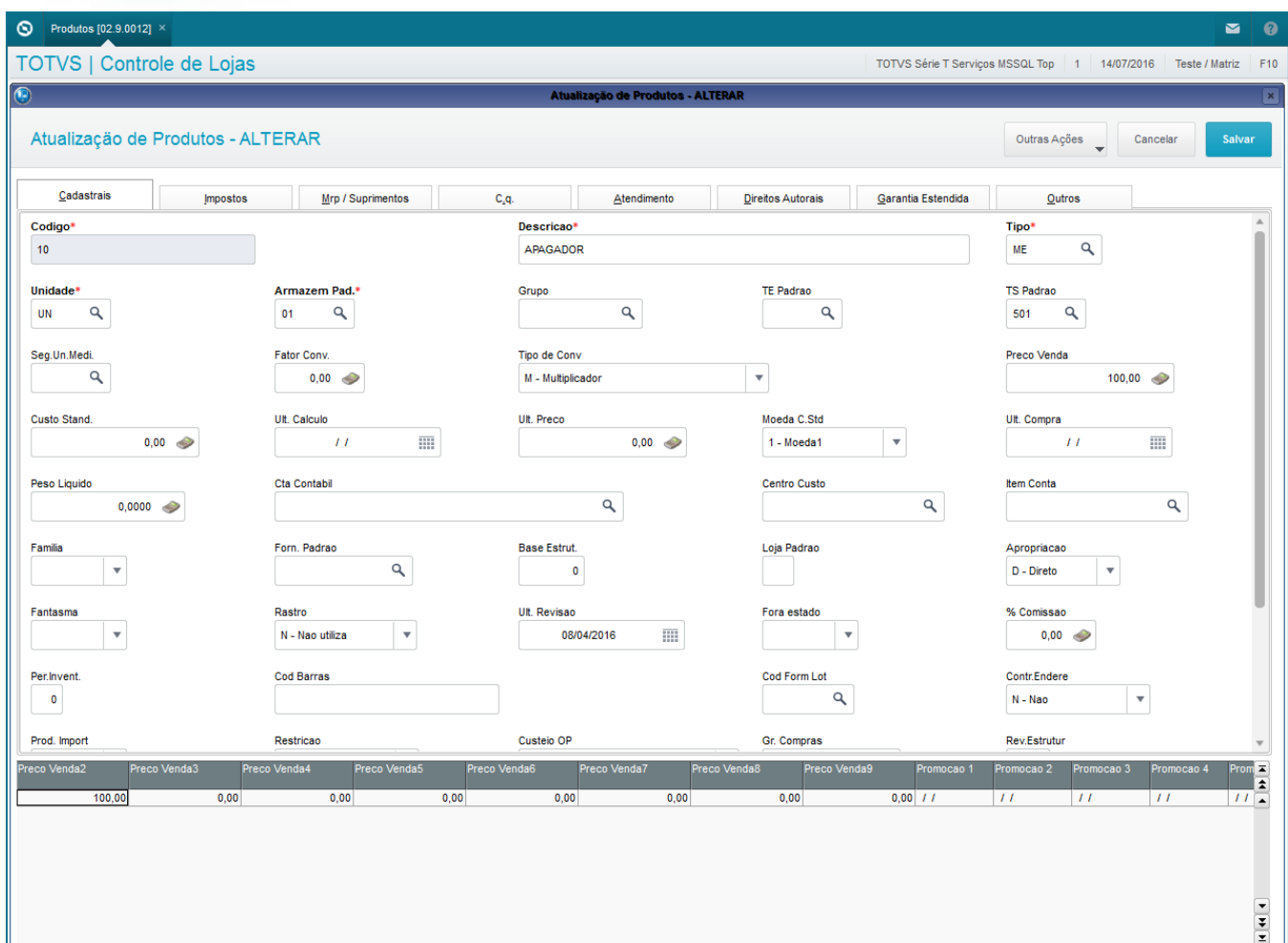